## Learning Git± in Reverse

A Backwards Introduction to the "information manager from hell" [e83c51633]

Kenny Ballou

 $/$ dev $/$ null  $>$  labs

March 24, 2018

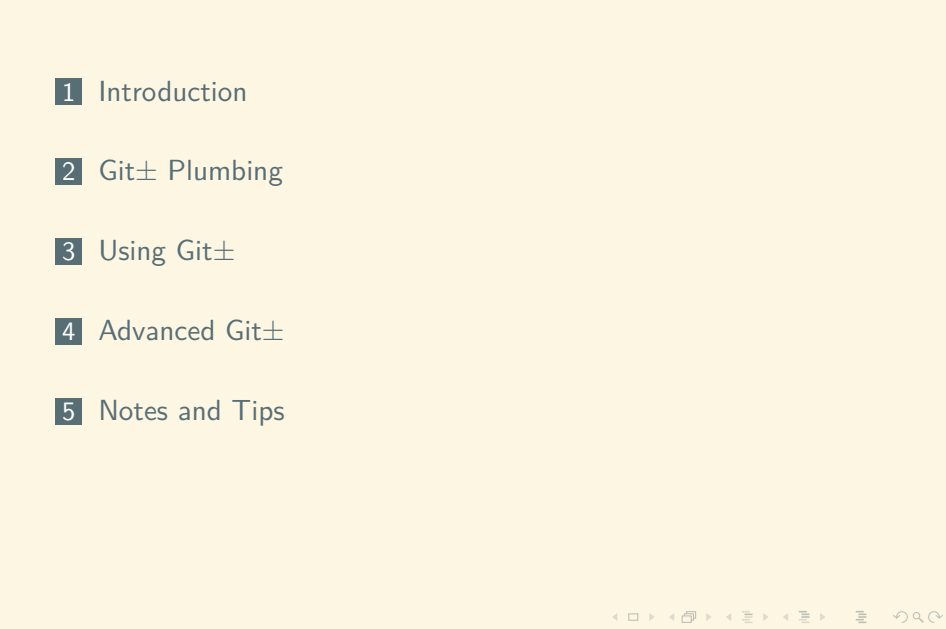

## About Me

- Hacker
- Developer (read gardener)
- **Mathematician**
- Student
- **@**kennyballou
- $\blacksquare$  github/kennyballou
- https://git.devnulllabs.io

Ballou /dev/null

https://kennyballou.com

. . . . . . . . . . . . . . . . . . . . . . . . . . . . . . . . . . . . . . . .

■ Heard of Git± before

- Heard of Git± before
- Used Git± before

- Heard of Git± before
- Used Git± before
- Use Git± daily

- Heard of Git± before
- Used Git± before
- Use Git± daily
- Have attended this talk before

- Heard of Git± before
- Used Git± before
- Use Git± daily
- Have attended this talk before
- Consider yourself a Git± master

#### 1 Introduction

**n** Information Manager from Hell

- Terms and Definitions
- 2 Git± Plumbing
- 3 Using Git±
- 4 Advanced Git±
- 5 Notes and Tips

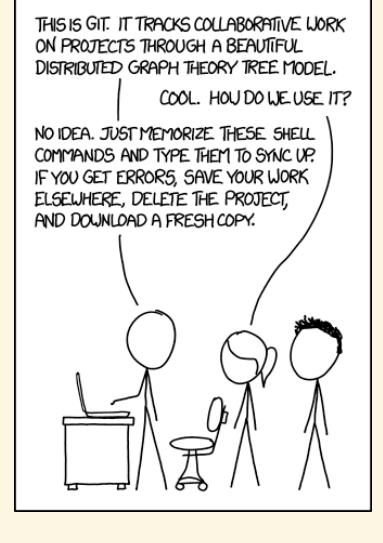

Figure: XKCD on Git[12]

Learning Git± in Reverse

. . . . . . . . . . . . . . . . . . . . . . . . . . . . . . . . . . . . . . . .

Distributed Version Control System (D-VCS)

- Distributed Version Control System (D-VCS)
- A way to manage code"

- Distributed Version Control System (D-VCS)
- "A way to manage code"
- "My preferred VCS tool"

Distributed Version Control System (D-VCS)

- "A way to manage code"
- "My preferred VCS tool"
- The "information manager from hell"

Distributed Version Control System (D-VCS)

- "A way to manage code"
- "My preferred VCS tool"
- **The "information manager from hell"**
- A distributed DAG
	- "A Graph Tree"

Distributed Version Control System (D-VCS)

- A way to manage code"
- "My preferred VCS tool"
- **The "information manager from hell"**
- A distributed DAG
	- "A Graph Tree"
- An object store

Distributed Version Control System (D-VCS)

- A way to manage code"
- "My preferred VCS tool"
- The "information manager from hell"
- A distributed DAG
	- "A Graph Tree"
- An object store
- A content addressable filesystem

Distributed Version Control System (D-VCS)

- A way to manage code"
- "My preferred VCS tool"
- **The "information manager from hell"**
- A distributed DAG
	- "A Graph Tree"
- An object store
- A content addressable filesystem
- A key-value store

#### What does Git store?

. . . . . . . . . . . . . . . . . . . . . . . . . . . . . . . . . . . . . . . . Ballou /dev/null

#### What does Git store?

Objects

#### What does Git store?

- Objects
- Commits

#### What does Git store?

- Objects
- Commits
- Code

## $Git\pm$

#### What does Git store?

- Objects
- Commits
- Code
- "Packs"

#### What does Git store?

Objects

## Git Definitions

- Objects
- Trees
- Commits

## Git Definitions

"It's turtles all the down"

- Objects
- Trees  $\leftarrow$  object
- Commits ← object

# . .. .. .. .. .. .. .. .. .. .. .. .. .. .. .. .. .. .. .. . <sup>1</sup> Introduction <sup>2</sup> Git± Plumbing Blobs Trees Commits **Packfiles** 3 Using Git± 14 Advanced Git± 5 Notes and Tips

## Initializing a Repository the Hard Way

```
% cd /tmp
% mkdir -p foo/.git/objects/{info,pack}
 % mkdir -p foo/.git/hooks
 % mkdir -p foo/.git/refs/{tags,heads}
 % echo "ref: refs/heads/master" > foo/.git/HEAD
% cat << EOF > foo/.git/config
>[core]
> repositoryformatversion = 0
> filemode = true
> bare = false
> logallrefupdates = true
EOF
% cd foo
```
## Initialization Results

 $\pm$  find .git .git .git/objects .git/objects/info .git/objects/pack .git/config .git/HEAD .git/hooks .git/refs .git/refs/tags

.git/refs/heads

## Git Objects

- ZLIB compressed blob
- Dumb containers, storing provided content
- Created using the git-hash-object plumbing command

## git-hash-object

± **echo** 'foo' | git **hash**-object --stdin 257cc5642cb1a054f08cc83f2d943e56fd3ebe99 ± **echo** 'bar' | git **hash**-object --stdin 5716ca5987cbf97d6bb54920bea6adde242d87e6

Learning Git± in Reverse

± **echo** 'bar' | git **hash**-object -w --stdin 5716ca5987cbf97d6bb54920bea6adde242d87e6 ± find .git/objects -**type** f .git/objects/57/16ca5987cbf97d6bb54920bea6adde242d87e6 .git/objects/25/7cc5642cb1a054f08cc83f2d943e56fd3ebe99

± **echo** 'foo' | git **hash**-object -w --stdin 257cc5642cb1a054f08cc83f2d943e56fd3ebe99

git-hash-object

## Git Objects

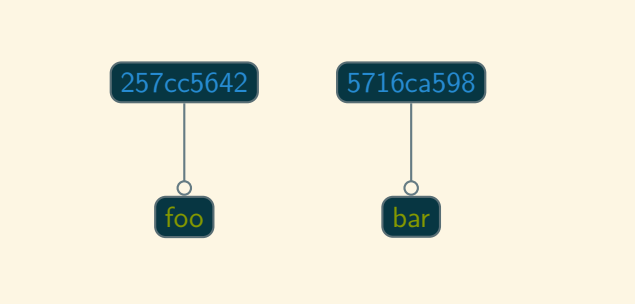

## git-cat-file

± git **cat**-file -p 257cc5642cb1a054f08cc83f2d943e56fd3ebe99 foo ± git **cat**-file -p 5716ca5987cbf97d6bb54920bea6adde242d87e6 bar
# Raw Access to Git Objects

± **cat** .git/objects/25/7cc5642cb1a054f08cc83f2d943e56fd3ebe99 | zlib-flate -uncompress blob 4foo

# Git Object Limitations

- Remembering 40 character SHA's is hard
- What about file names?

## Git Trees

- ZLIB compressed blobs
- Contain references to files and other trees
- Created using the git-update-index and git-write-tree

## git-update-index and git-write-tree

± git update-index --add --cacheinfo 100644 \

257cc5642cb1a054f08cc83f2d943e56fd3ebe99 foo.txt ± git write-tree fcf0be4d7e45f0ef9592682ad68e42270b0366b4 ± git **cat**-file -p fcf0be4d7e45f0ef9592682ad68e42270b0366b4 100644 blob 257cc5642cb1a054f08cc83f2d943e56fd3ebe99 foo.txt ± git **cat**-file -t fcf0be4d7e45f0ef9592682ad68e42270b0366b4 tree

## Git± Tree File Modes

- 100644 Regular file, \*nix permissions 0644
- 100755 Regular file, \*nix permissions 0755, e.g., executable

Ballou /dev/null

120000 Symbolic link

160000 "Gitlink", object from another repository, fast-import

040000 Subdirectory, fast-import

# Current Git Objects

± find .git/objects -**type** f

.git/objects/**fc**/f0be4d7e45f0ef9592682ad68e42270b0366b4 .git/objects/57/16ca5987cbf97d6bb54920bea6adde242d87e6 .git/objects/25/7cc5642cb1a054f08cc83f2d943e56fd3ebe99

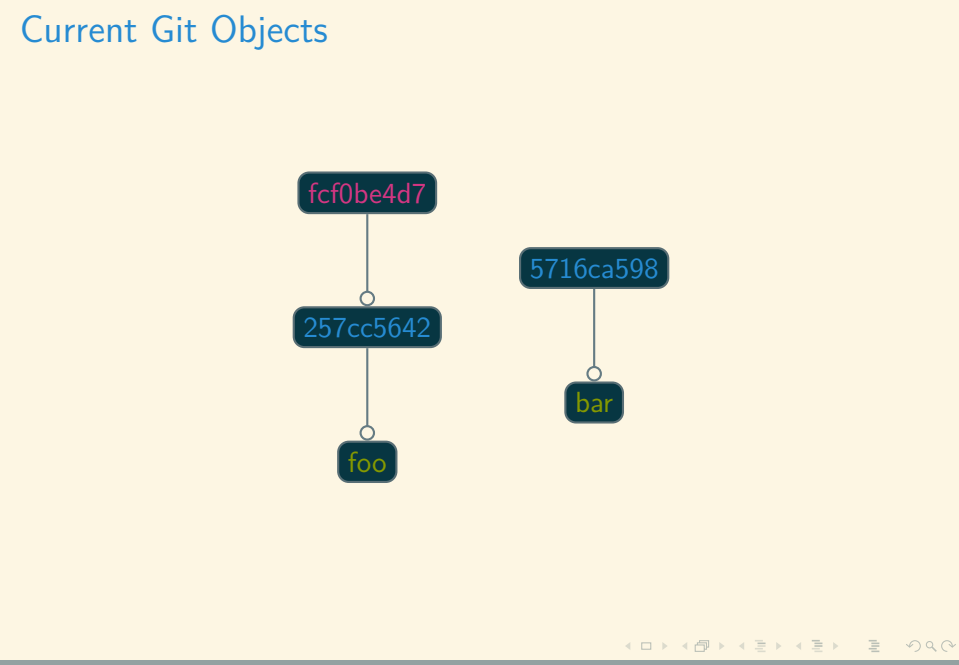

Learning Git± in Reverse

## Adding bar.txt

± git update-index ± git update-index --add --cacheinfo 100644 \ 5716ca5987cbf97d6bb54920bea6adde242d87e6 bar.txt ± git write-tree b98c9a9f9501ddcfcbe02a9de52964ed7dd76d5a ± git **cat**-file -p b98c9a9f9501ddcfcbe02a9de52964ed7dd76d5a 100644 blob 5716ca5987cbf97d6bb54920bea6adde242d87e6 bar.txt 100644 blob 257cc5642cb1a054f08cc83f2d943e56fd3ebe99 foo.txt

# Git Objects

± find .git/objects -**type** f

.git/objects/b9/8c9a9f9501ddcfcbe02a9de52964ed7dd76d5a .git/objects/**fc**/f0be4d7e45f0ef9592682ad68e42270b0366b4

.git/objects/57/16ca5987cbf97d6bb54920bea6adde242d87e6

.git/objects/25/7cc5642cb1a054f08cc83f2d943e56fd3ebe99

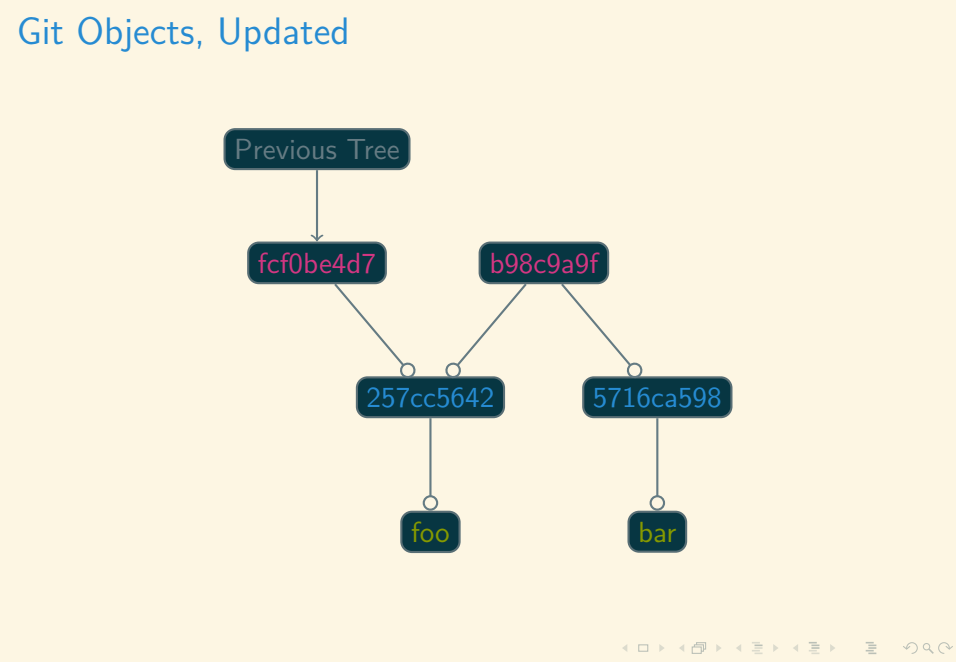

## Modifying Files

± **echo** 'foo 2' > foo.txt ± git **hash**-object -w foo.txt a3f555b643cbba18c0e69c82d8820c7487cebe15 ± git update-index ± git update-index --add foo.txt ± git write-tree 68b757546e08c1d9033c8802e4de1c0d591d90c8 ± git **cat**-file -p 68b757546e08c1d9033c8802e4de1c0d591d90c8 100644 blob 5716ca5987cbf97d6bb54920bea6adde242d87e6 bar.txt 100644 blob a3f555b643cbba18c0e69c82d8820c7487cebe15 foo.txt

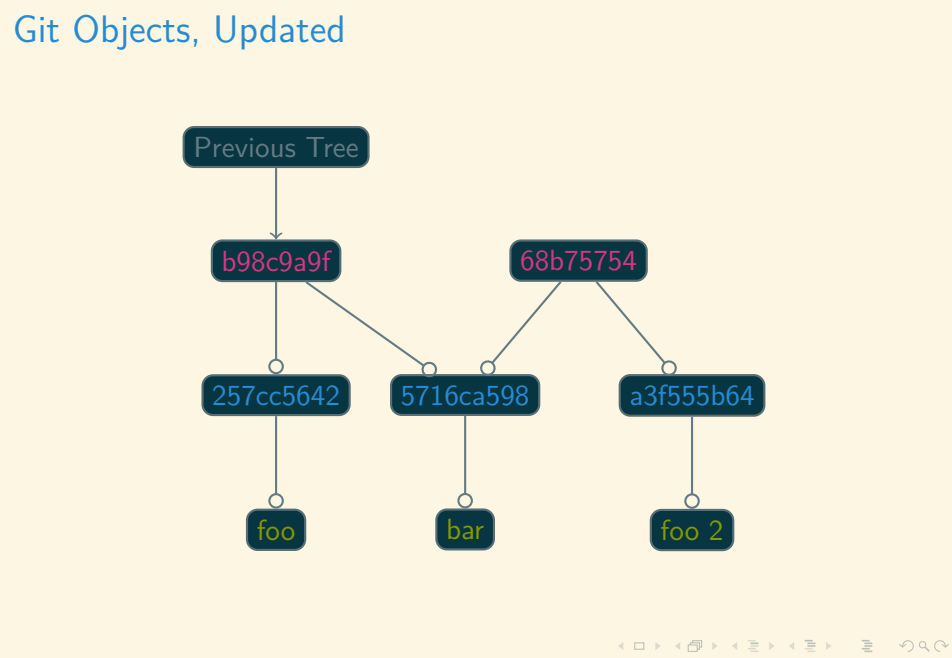

#### Modifying Files Current Objects

± find .git/objects -**type** f

.git/objects/68/b757546e08c1d9033c8802e4de1c0d591d90c8 .git/objects/a3/f555b643cbba18c0e69c82d8820c7487cebe15

.git/objects/b9/8c9a9f9501ddcfcbe02a9de52964ed7dd76d5a .git/objects/**fc**/f0be4d7e45f0ef9592682ad68e42270b0366b4

.git/objects/57/16ca5987cbf97d6bb54920bea6adde242d87e6

Ballou /dev/null

.git/objects/25/7cc5642cb1a054f08cc83f2d943e56fd3ebe99

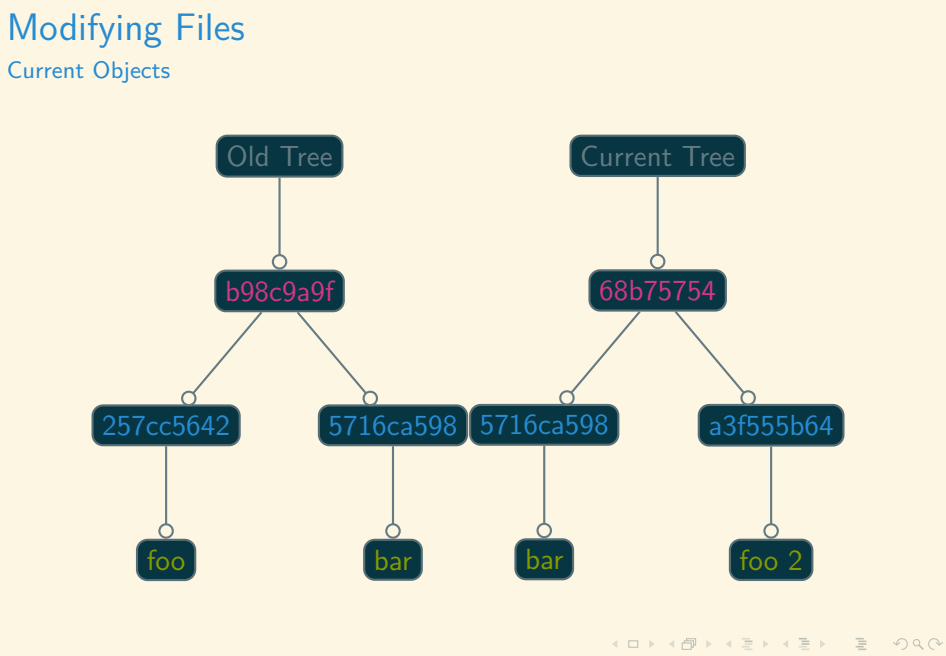

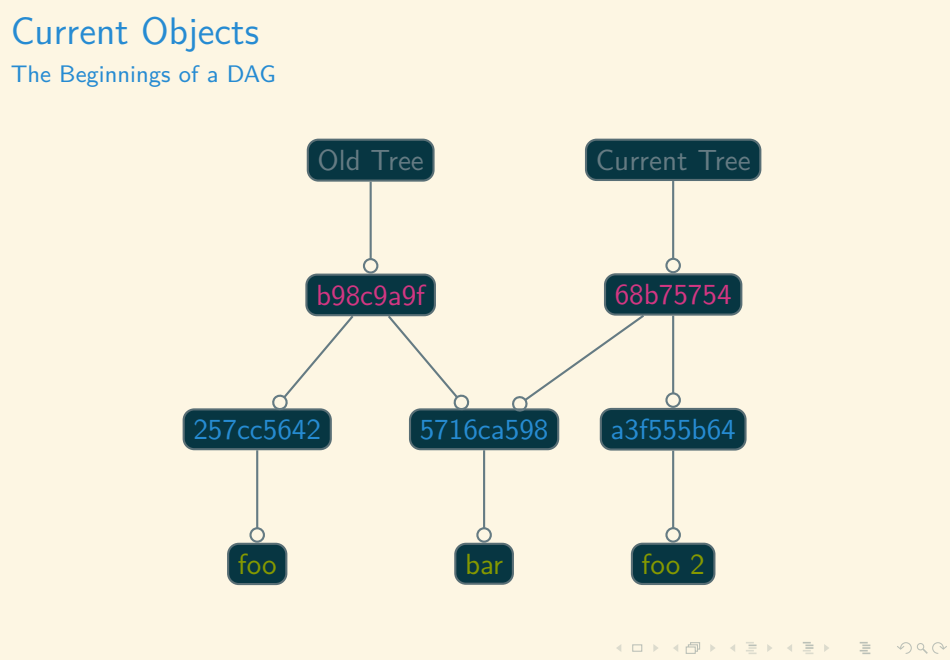

# Limitation of Git± Trees

- Remembering SHA's is *still* hard
- No metadata about who, when, and why

# Git± Commit Objects

- ZLIB compressed blob
- Stores metadata about changes
- Stores a reference to the tree being saved

Ballou /dev/null

Created using git-commit-tree

#### git-commit-tree

± **echo** 'our first commit' | git commit-tree \ fcf0be4d7e45f0ef9592682ad68e42270b0366b4 0e7ce0ccc4dc5509e6730acf44c87156d7f066be ± git **cat**-file -p 0e7ce0ccc4dc5509e6730acf44c87156d7f066be tree fcf0be4d7e45f0ef9592682ad68e42270b0366b4 author kballou <kballou@devnulllabs.io> 1489182707 -0700 committer kballou <kballou@devnulllabs.io> 1489182707 -0700

Ballou /dev/null

our first commit

# git-commit-tree  $\big($ 0e7ce0c $\big)$  $($ fcf0be4d7 $)$ 257cc5642 foo

. . . . . . . . . . . . . . . . . . . . . . . . . . . . . . . . . . . . . . . .

Learning Git± in Reverse

#### git-commit-tree

± **echo** 'our second commit' | git commit-tree \ -p 0e7ce0ccc4dc5509e6730acf44c87156d7f066be \ b98c9a9f9501ddcfcbe02a9de52964ed7dd76d5a 69ea0e93708eb39eacdf5dd8be9d1fc0a371fe1e ± git **cat**-file -p 69ea0e93708eb39eacdf5dd8be9d1fc0a371fe1e tree b98c9a9f9501ddcfcbe02a9de52964ed7dd76d5a parent 0e7ce0ccc4dc5509e6730acf44c87156d7f066be author kballou <kballou@devnulllabs.io> 1489182899 -0700 committer kballou <kballou@devnulllabs.io> 1489182899 -0700

Ballou /dev/null

our second commit

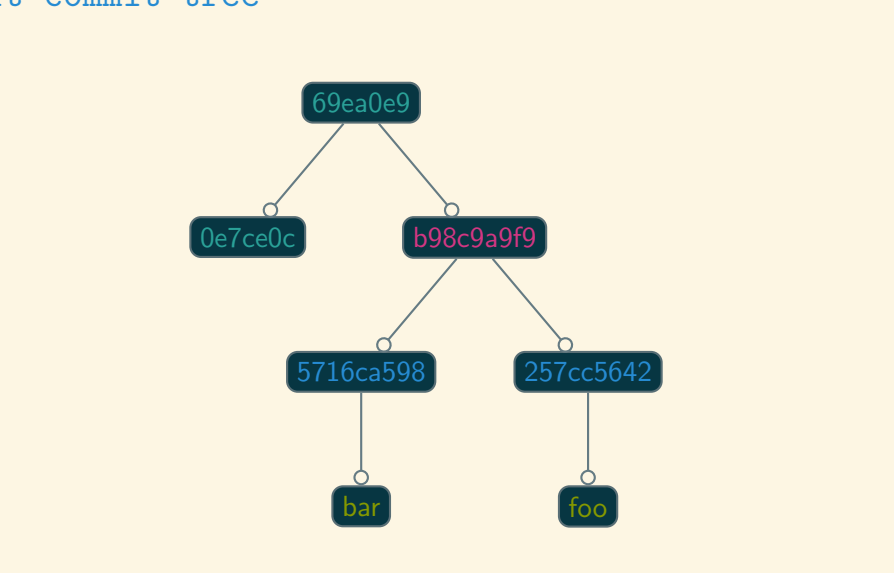

# git-commit-tree

. . . . . . . . . . . . . . . . . . . . . . . . . . . . . . . . . . . . . . . . Ballou /dev/null

Learning Git± in Reverse

± **echo** 'our third commit' | git commit-tree \ -p 69ea0e93708eb39eacdf5dd8be9d1fc0a371fe1e 68b757546e08c1d9033c8802e4de1c0d591d90c8 32a5f01ac61c86d70c5b38bc5f43eb7cc4f27521 ± git **cat**-file -p 32a5f01ac61c86d70c5b38bc5f43eb7cc4f27521 tree 68b757546e08c1d9033c8802e4de1c0d591d90c8 parent 2de9adf2b64be21358265a9fd61f70b87a200c20 author kballou <kballou@devnulllabs.io> 1489183140 -0700 committer kballou <kballou@devnulllabs.io> 11489183140 -0700

Ballou /dev/null

our third commit

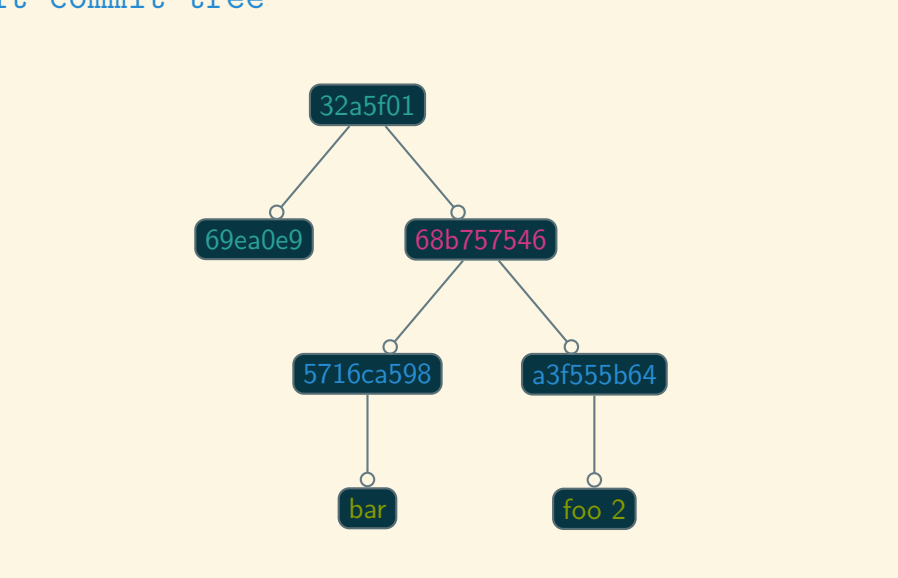

# git-commit-tree

. . . . . . . . . . . . . . . . . . . . . . . . . . . . . . . . . . . . . . .

Learning Git± in Reverse

## Git± History

```
± git log --stat --oneline 32a5f01a
32a5f01a our third commit
foo.txt | 2 +-
1 file changed, 1 insertion(+), 1 deletion(-)
69ea0e9 our second commit
bar.txt | 1 +
 1 file changed, 1 insertion(+)
0e7ce0c our first commit
foo.txt | 1 +1 file changed, 1 insertion(+)
```
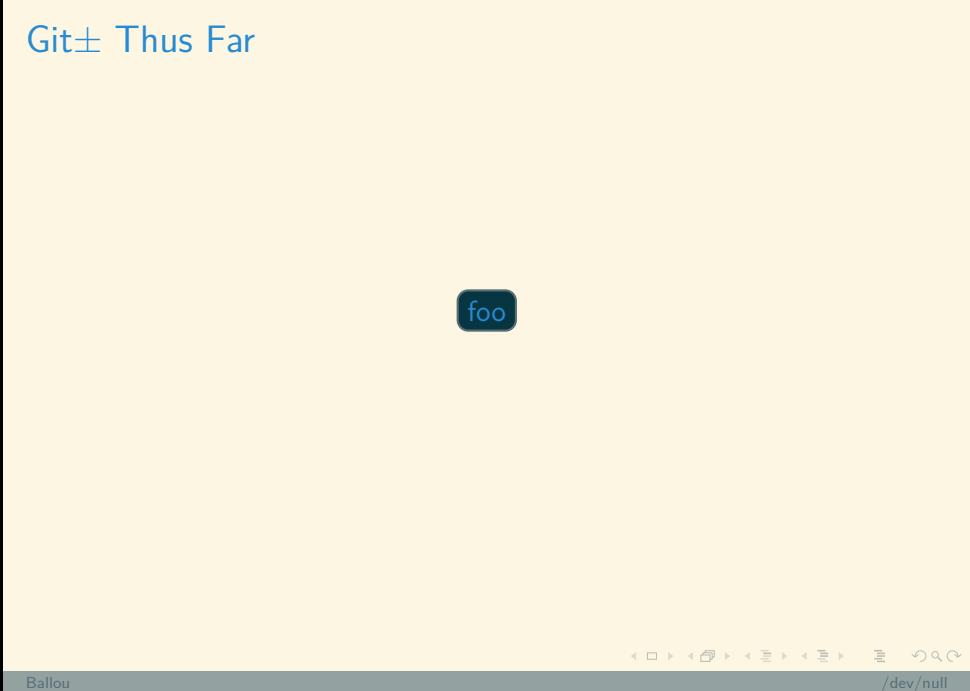

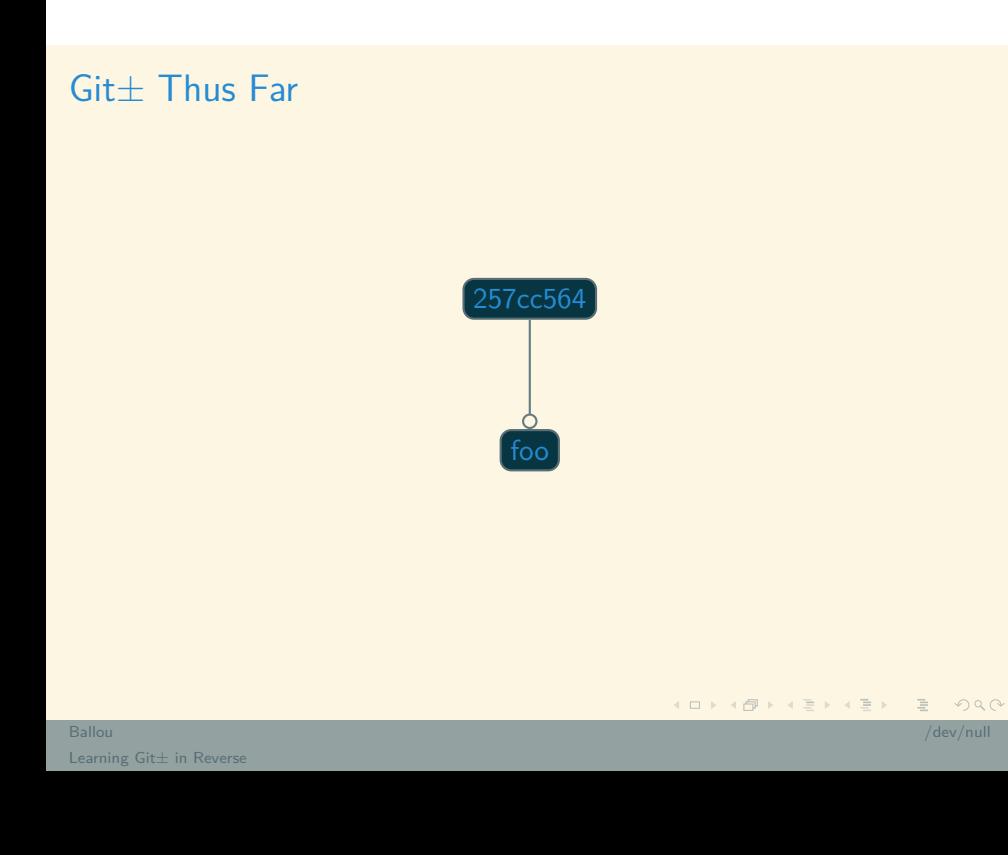

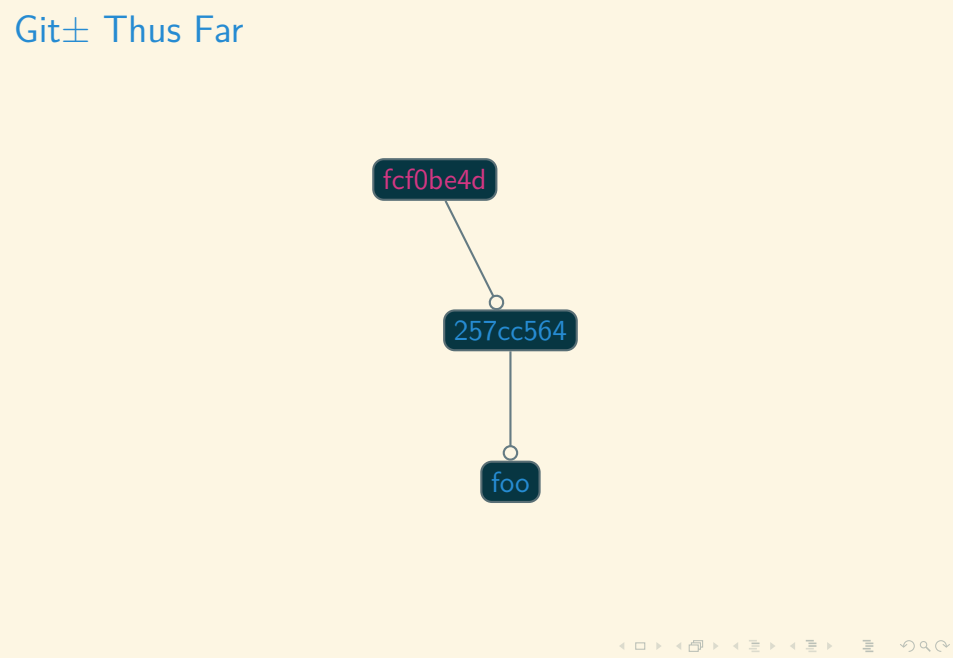

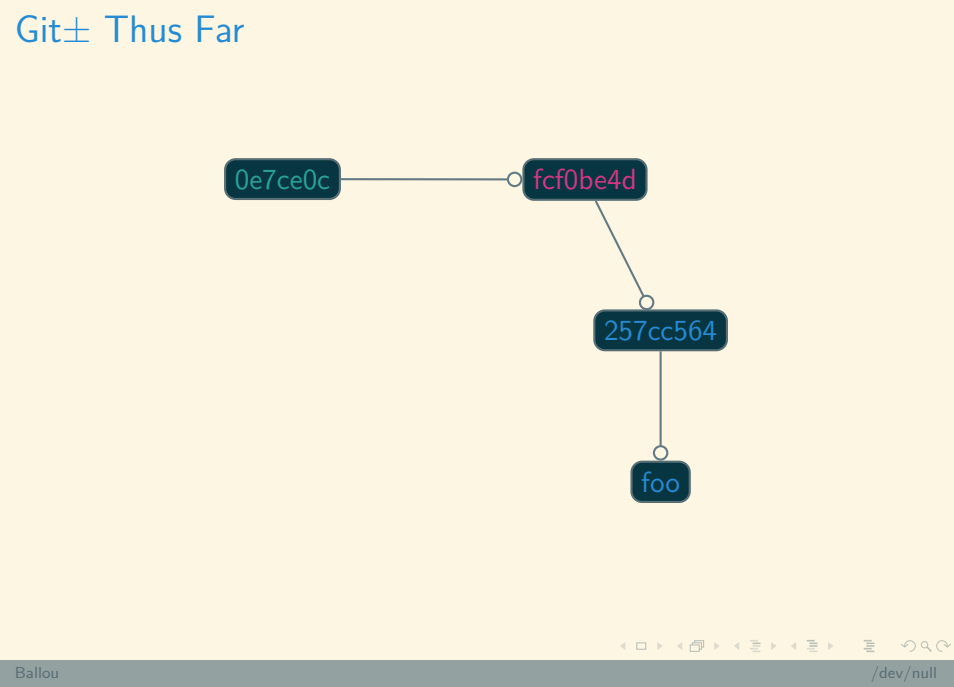

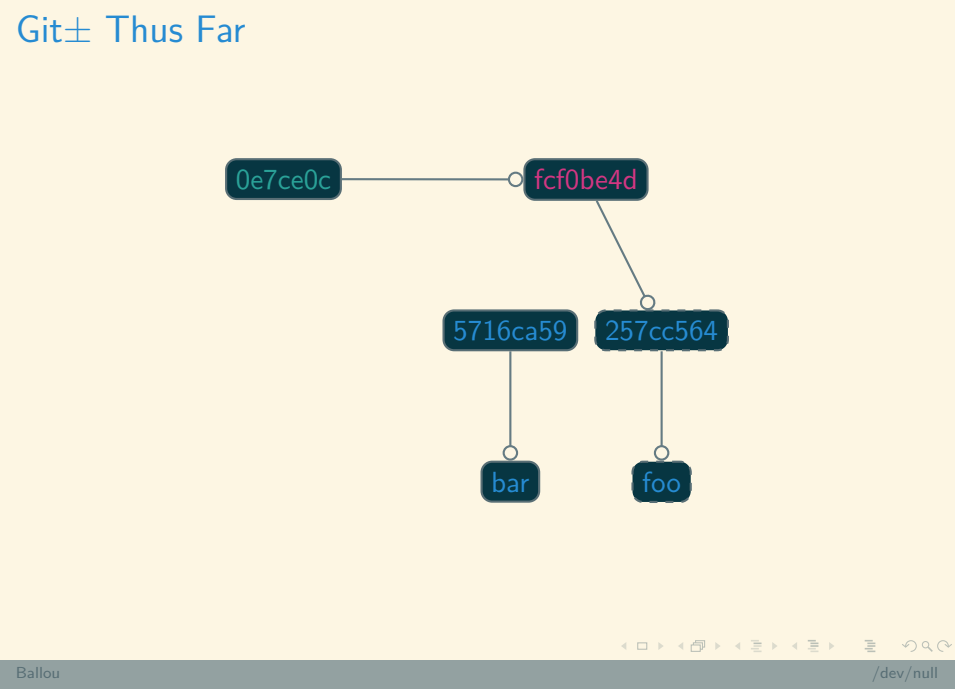

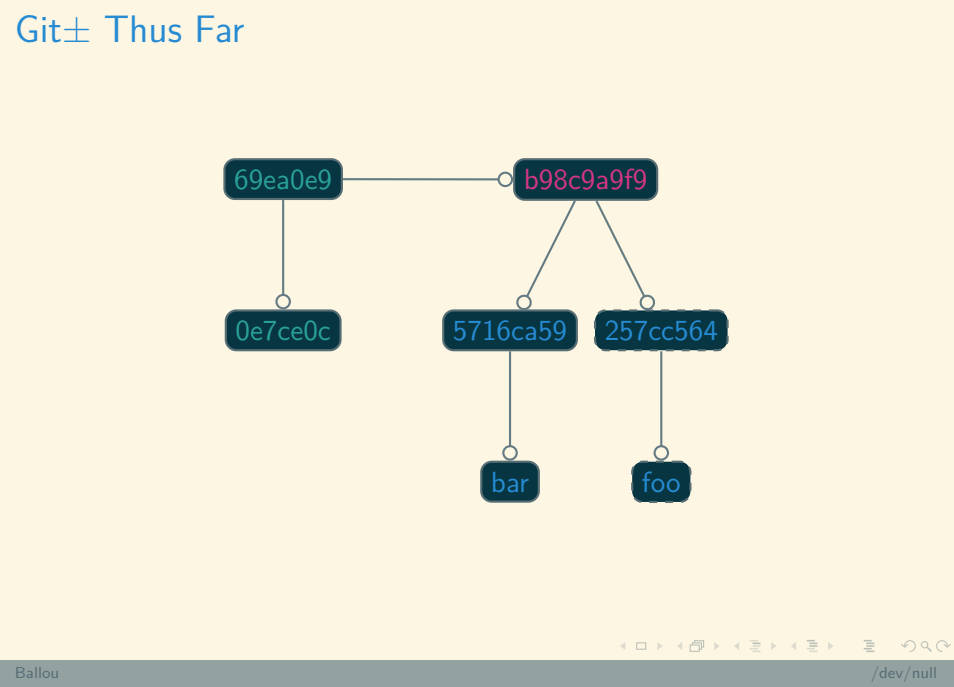

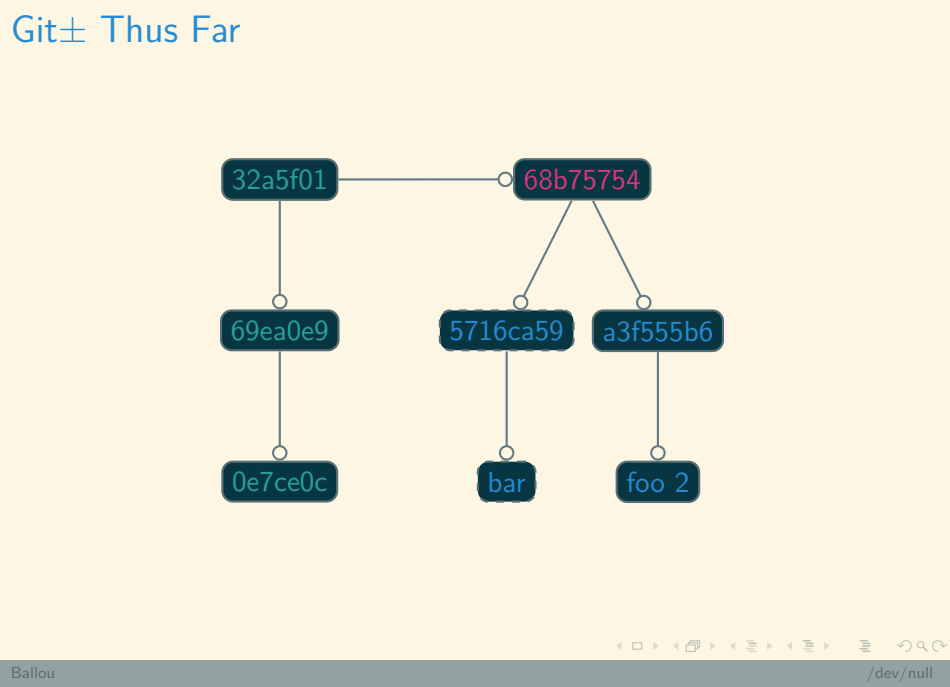

Tight Object Storage

- Tight Object Storage
- "Packs" Objects Together

- Tight Object Storage
- "Packs" Objects Together
- Adds quick, indexed access to objects

- Tight Object Storage
- "Packs" Objects Together
- Adds quick, indexed access to objects
- **Motivated for network and access efficiency**

Ballou /dev/null

Not Disk Space Efficiency
#### Git± Packfiles

- Tight Object Storage
- "Packs" Objects Together
- Adds quick, indexed access to objects
- **Motivated for network and access efficiency**

- Not Disk Space Efficiency
- Created automatically

#### ■ git-pack-objects

. . . . . . . . . . . . . . . . . . . . . . . . . . . . . . . . . . . . . . . .

- git-pack-objects
- $g$ it-gc

git-pack-objects

 $\vert$  ± git rev-list --objects --all | head -1 | \ git pack-objects --stdout | xxd Counting objects: 1, **done**. Total 1 (delta 0), reused 0 (delta 0) 00000000: 5041 434b 0000 0002 0000 0001 950e 789c PACK..........x. 00000010: 9d8c 510e c220 1005 ff39 c55e 40b3 0894 ..Q.. ... 9.^@... 00000020: 2531 c6ab 00bb 4d1b 6931 089e 5f8d 9ec0 %1....M.i1..\_... 00000030: bf37 93cc eb4d 0426 4ade 7967 2741 ca9a .7...M.&J.yg'A.. 00000040: 031a 9389 f024 9645 6764 173e 3293 bac7 .....\$.Egd.>2... 00000050: 267b 8729 4844 09c6 2349 326f c83c 3b66 &{.)HD..*#I2o.<;f* 00000060: 4a12 58cf 19a3 f17a 162d 2a8e bed4 06b7 J.X....z.-\*..... 00000070: 144b a903 cebf 7165 79ee a394 12d3 e3b8 .K....qey....... 00000080: d60b 684b 4193 d116 e180 1e51 e5ba 6d6b ..hKA......Q..mk 00000090: eff2 4fab ea68 d097 b531 7c6f d40b 6bc6 ..O..h...1|o..k. 000000a0: 4735 ffc0 30ce a4c0 140a a02e 648f 775c G5..0.......d.w\ 000000b0: 1fd1 654d a59e ..eM..

git-pack-objects

 $\vert$  ± git rev-list --objects --all | head -1 | \ git pack-objects **test** Counting objects: 1, **done**. Total 1 (delta 0), reused 0 (delta 0) ± ls **test**-\* **test**-ffc030cea4c0140aa02e648f775c1fd1654da59e.idx **test**-ffc030cea4c0140aa02e648f775c1fd1654da59e.pack

#### Creating Packfiles git-gc

```
\pm git gc
Counting objects: 9, done.
Delta compression using up to 4 threads.
Compressing objects: 100% (5/5), done.
Writing objects: 100% (9/9), done.
Total 9 (delta 0), reused 0 (delta 0)
± find .git/objects -type f
.git/objects/info/packs
.git/objects/pack/pack-6b3ea4129144c819898dd16a08bc26c62d5ef8cc.
    idx
.git/objects/pack/pack-6b3ea4129144c819898dd16a08bc26c62d5ef8cc.
    pack
```
#### Git± Packfiles

- "Tight Object Format"
- Opaque Format
	- Not Accessible
- **Plumbing commands will still work**

# 1. Introduction<br>
2. Git± Plumbing<br>
3. Using Git±<br>
■ git-init<br>
■ git-add<br>
■ git-commit<br>
■ git-mw<br>
■ git-mw<br>
■ git-m<br>
4. Advanced Git±<br>
5. Notes and Tips

- $\blacksquare$  git-init
- git-status
- git-add
- git-commit
- git-mv
- git-rm

#### 4 Advanced Git±

**5** Notes and Tips

#### Using Git± The porcelain over the pipes

- **Plumbing commands are difficult, painful, and error prone**
- Thankfully, we have friendly "porcelain" commands
- The basics can be covered with git-add and git-commit

# git-init

- Create new local repository
- Better than manually creating a repository

### git-init

% git init foobar Initialized empty Git repository **in** /tmp/tmp.xbHJFvplCy/foobar/.git/ % **cd** foobar ± find .git .git .git/objects .git/objects/info .git/objects/pack .git/config .git/HEAD .git/info .git/info/exclude .git/description .git/hooks .git/refs .git/refs/tags .git/refs/heads

#### git-status

■ The go-to command for peering into the current state of a repository

- **Provides information about state of all files** 
	- Currently untracked files
	- Currently modified files
	- Current state of "staging" area

# git-add

#### Combines:

- git-hash-object
- git-update-index

# git-add

```
% cd $(mktemp -d); git init bar; cd bar
± echo bar > bar.txt
± git add bar.txt
± git status
On branch master
Initial commit
Changes to be committed:
  (use "git rm --cached <file>..." to unstage)
 new file: bar.txt
```
### git-commit

- Creates a "commit" out of the current staging area
	- Requires a short message
	- Will implicitly figure out the parent commit
	- Forwards the HEAD pointer and the current branch pointer

### git-commit

± git commit -m "Initial commit" [master (root-commit) 8cbc334] Initial commit 1 file changed, 1 insertion(+) create mode 100644 bar.txt ± git status On branch master nothing to commit, working directory clean

# git-mv

- Combines:
	- mv
	- git-add
- Rename detection is automatic

# git-mv

± git mv foo bar.txt On branch master Changes to be committed: (use "git reset HEAD <file>..." to unstage)

Ballou /dev/null

renamed: foo -> bar.txt

### git-rm

- Removes the file from working tree
- Stops tracking the file
- Adds the removal to the staging area

#### git-rm

± git rm bar.txt rm 'bar.txt' ± git status On branch master Changes to be committed: (use "git reset HEAD <file>..." to unstage) deleted: bar.txt ± git commit -m "remove bar.txt" [master 8cbc334] remove bar.txt 1 file changed, 0 insertions(+), 0 deletions(-) delete mode 100644 bar.txt

### git-rm

Can also use regular rm and git-add

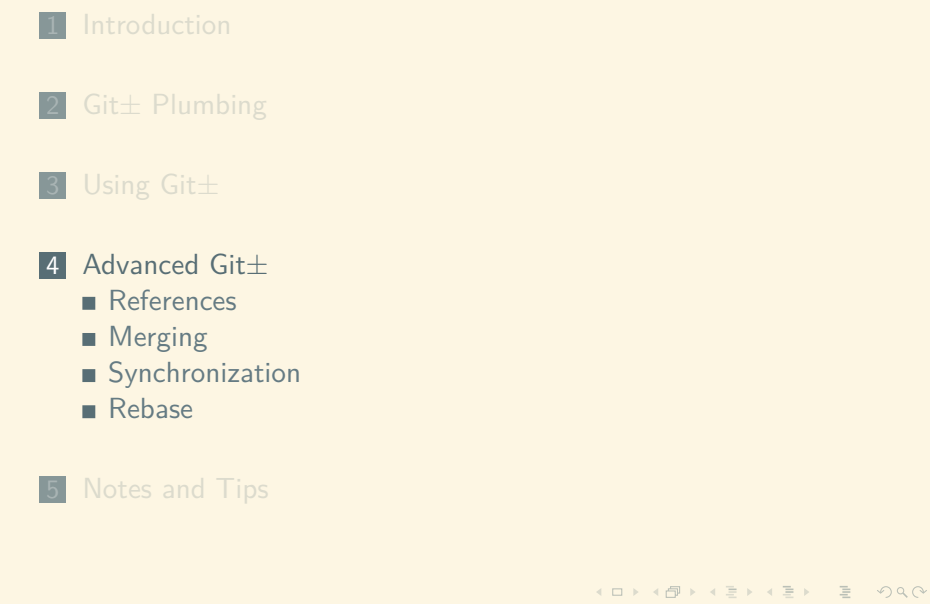

. . . . . . . . . . . . . . . . . . . . . . . . . . . . . . . . . . . . . . . .

Named reference to a commit hash

- Named reference to a commit hash
- Defined in text files under ./.git/refs

± find .git/refs -**type** f .git/refs/heads/master ± **cat** .git/refs/heads/master 8cbc33461c800c20acea3b055886f8bed21c2092

# git-branch

Branches can be created with a simple invocation of git-branch:

Ballou /dev/null

± git branch my\_new\_branch

± find .git/refs -**type** f

.git/refs/heads/my\_new\_branch

.git/refs/heads/master

# git-checkout

After the branch is created, we can switch into that branch with git-checkout:

Ballou /dev/null

± git checkout my\_new\_branch Switched to branch 'my\_new\_branch'

# git-checkout -b

Or, we can do all in the same command:

± git checkout -b my\_other\_branch master Switched to a new branch 'my\_other\_branch' ± find .git/refs -**type** f .git/refs/heads/my\_other\_branch .git/refs/heads/my\_new\_branch .git/refs/heads/master

Currently, all branches are pointing to the same commit:

Ballou /dev/null

± find .git/refs -**type** f -**exec cat** {} \; 8cbc33461c800c20acea3b055886f8bed21c2092 8cbc33461c800c20acea3b055886f8bed21c2092 8cbc33461c800c20acea3b055886f8bed21c2092

± git branch my\_other\_branch ± **echo** 'foo' > foo.txt ± git add foo.txt ± git commit -m 'add foo.txt' [my\_other\_branch 3a8b37d] add foo.txt 1 file changed, 1 insertion(+) create mode 100644 foo.txt

± find .git/refs -**type** -f .git/refs/heads/my\_other\_branch .git/refs/heads/my\_new\_branch .git/refs/heads/master ± find .git/refs -**type** -f -**exec cat** {} \; 3a8b37dc0f79859b5b58f5cb0a859d4ddd0f99a0 8cbc33461c800c20acea3b055886f8bed21c2092 8cbc33461c800c20acea3b055886f8bed21c2092

# Git± Merging

- Fast-Forward Merge
- *N*-parent Merge, where *N* usually is 2
- Both achieved via the git-merge command

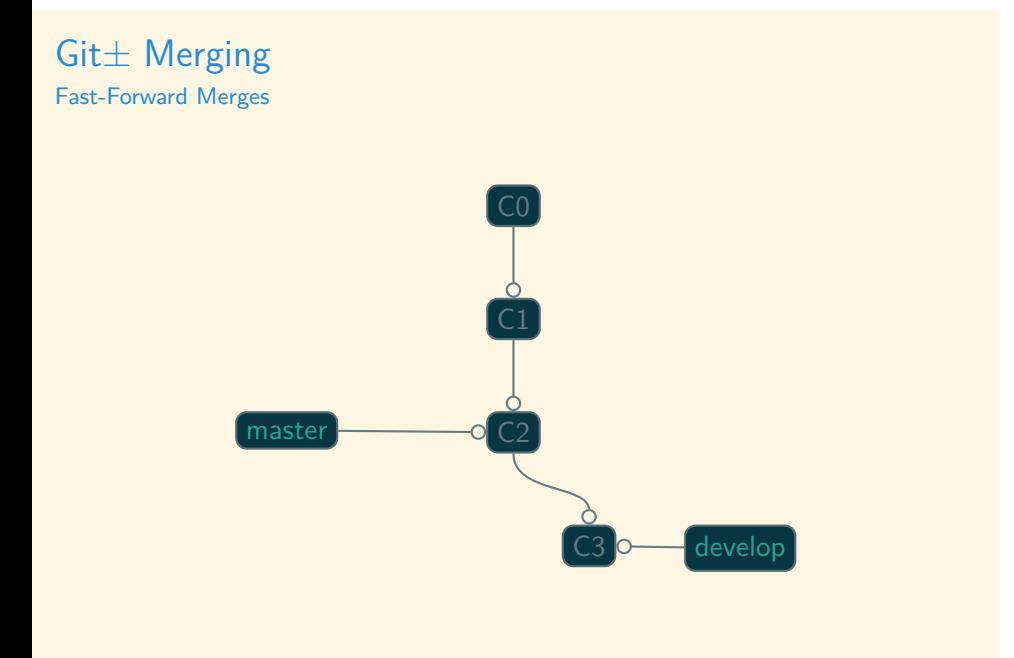

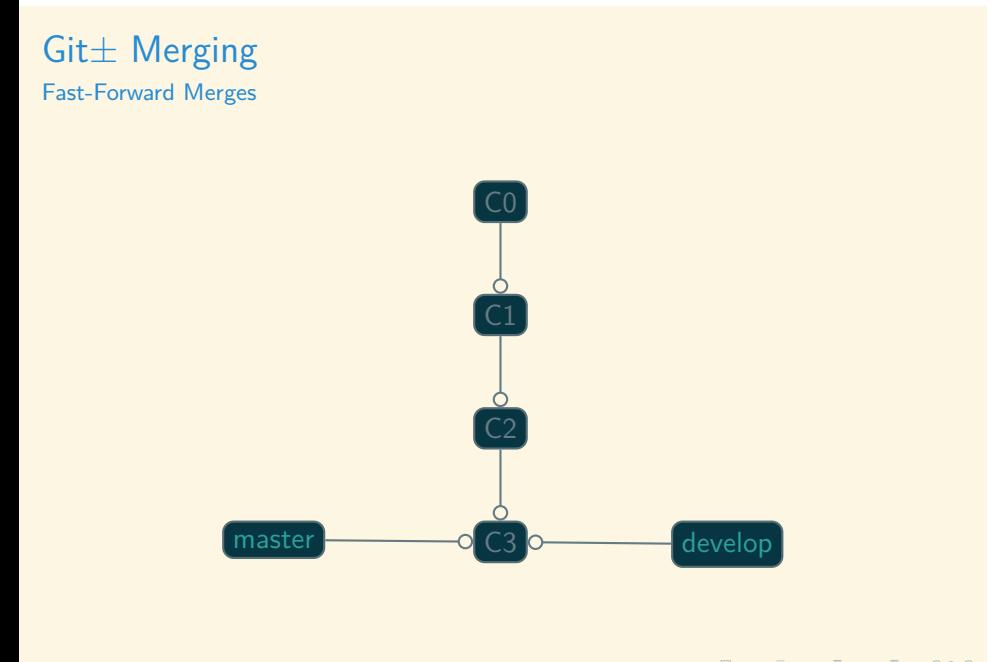

Git± Merging 2-Parent Merge

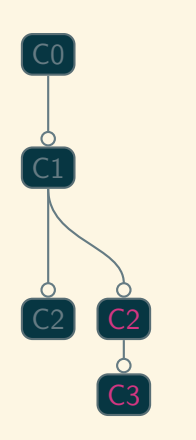

Ballou /dev/null

Learning  $\textsf{Git}\pm\textsf{in}$  Reverse
Git± Merging 2-Parent Merge

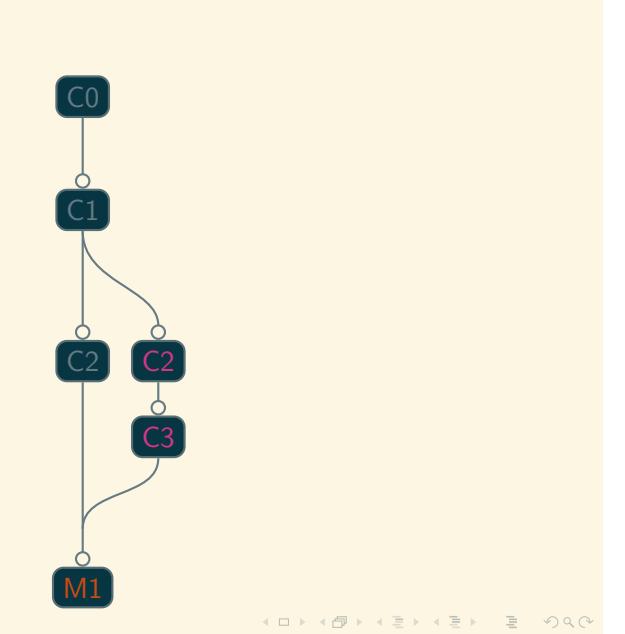

## Working with remotes

Clone a repository from, say, Github, will create the remote reference

Ballou /dev/null

Otherwise, can be created with git-remote

#### Example Usage:

± git remote add origin ssh://remote\_host/project\_path

### Working with remotes

- git-clone: Clone "remote" repository
	- SSH://: Bi-directional
	- Git://: Pull only, not authenticated
	- HTTP (S)://: Bi-directional, authenticated, unintelligent
	- File://: Strange
- git-push: Push local changes to remote repository
- **git-remote: Utility command for working with remotes**

Ballou /dev/null

git-pull: Pull remote changes into working copy

### Git± Rebase

Another way to merge rewrite history

Or, more realistically, a great way to have a bad time…

Merges branches via a pop, play, replay strategy

- 1 Find common ancestor
- 2 Pop "ours" off the ancestor
- 3 Play "theirs" onto ancestor
- 4 Replay "ours" onto result
- **n** Inherently changes the replayed commits
- $\blacksquare$  If this sounds scary, it is

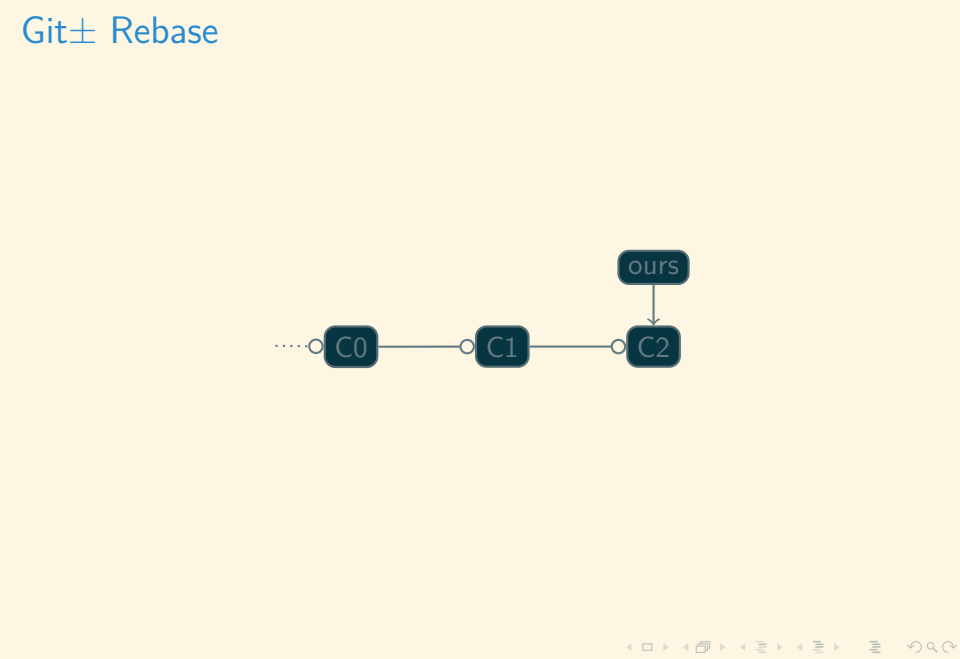

Learning Git± in Reverse

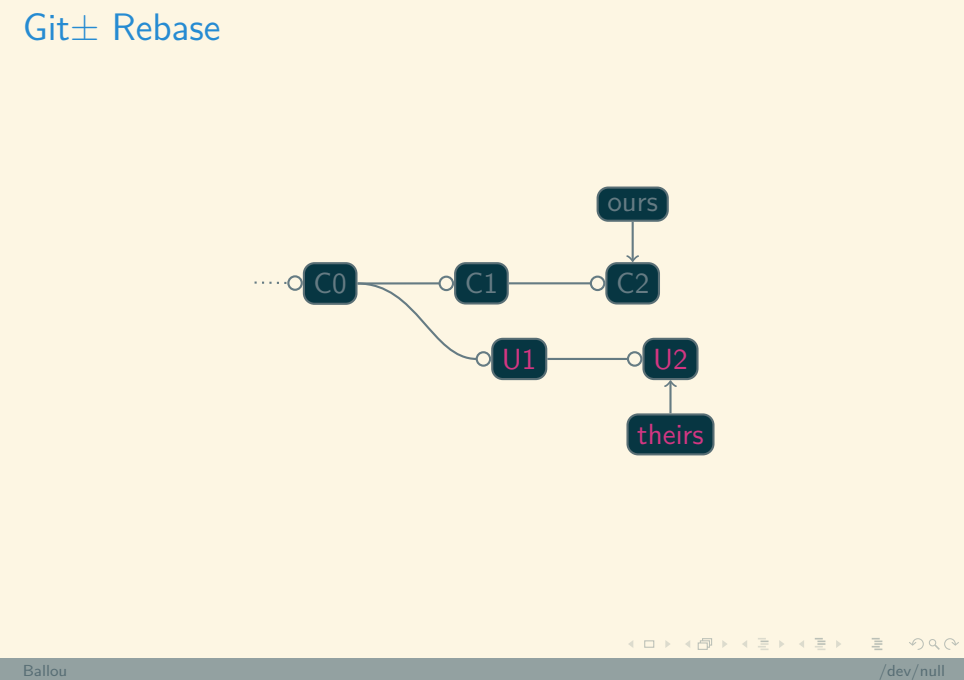

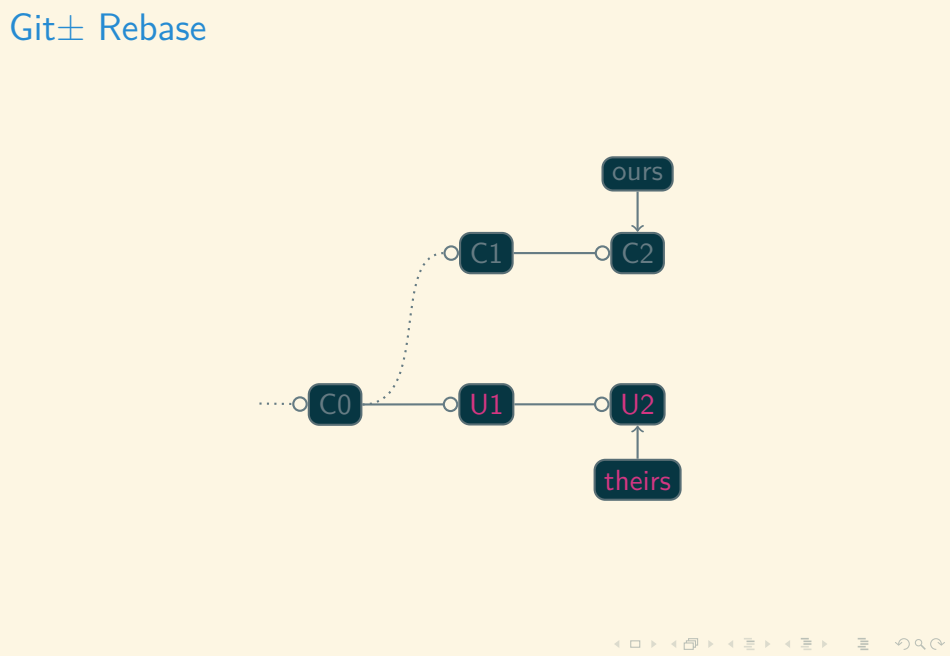

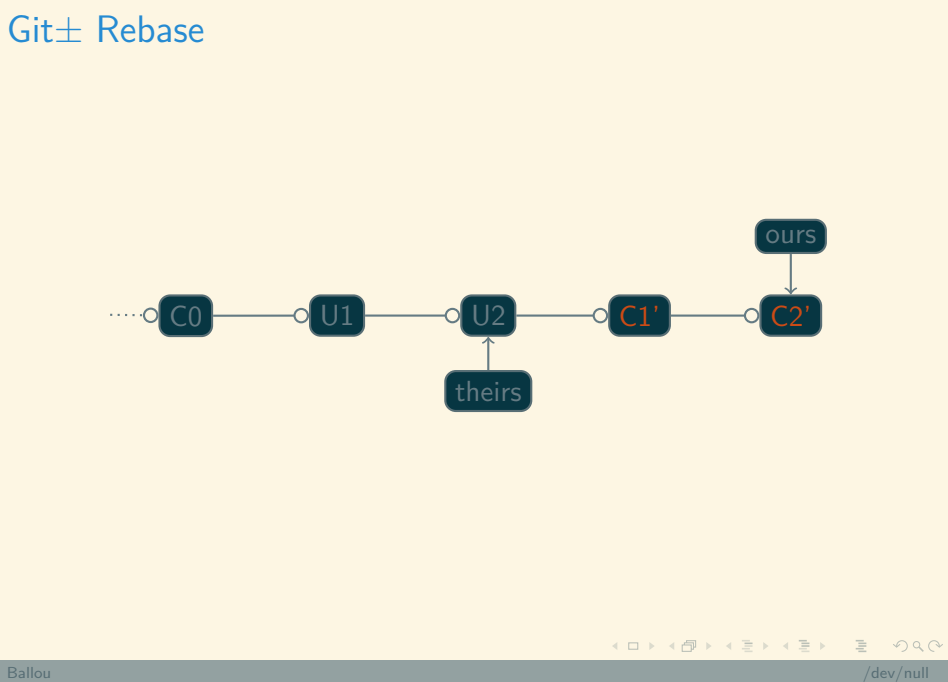

### Git± Rebase

- When to rebase?
	- **Squashing Work in Progress (WIP) commits**
	- Rebase Private Trees
	- **Pulling upstream changes in before sharing a new branch**

- Preference toward linear history
- **Now When not** to rebase?
	- Non-Private Tree
	- Other people's history (commits, usually)
	- Preference toward chronological history

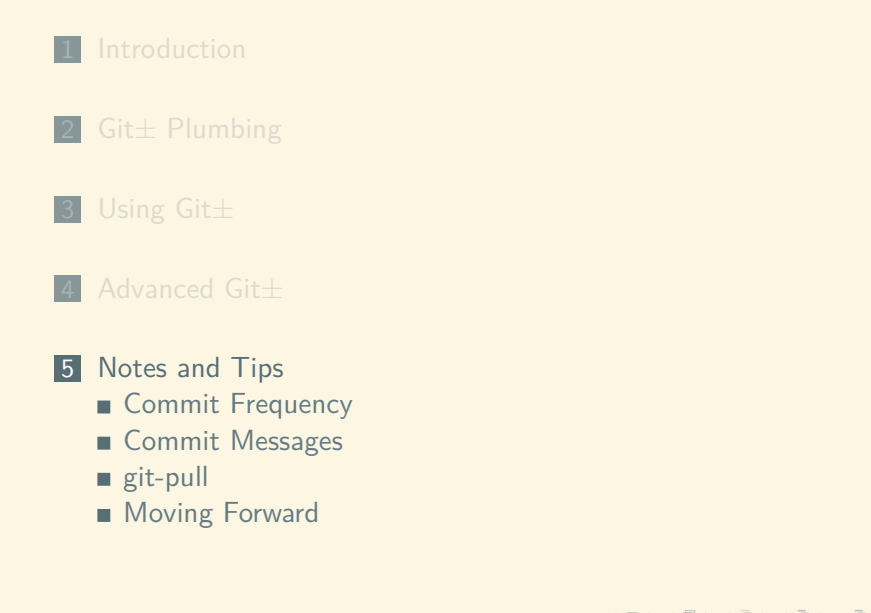

### Commit Frequency

How often to create commits

- WIP commits
- **Logical Changes** 
	- **Implemented a new feature**

Ballou /dev/null

Fixed a bug

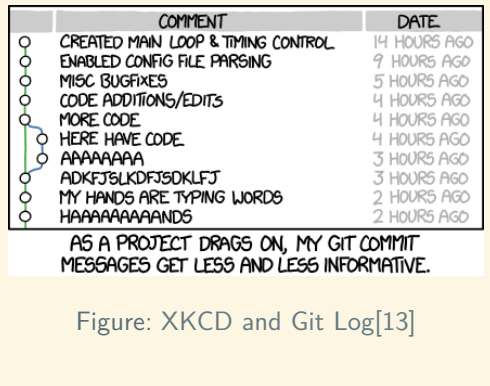

- **1** Separate subject from body with a blank line
- 2 Limit the subject line to 50 characters
- **3** Capitalize the subject line
- 4 Do not end the subject line with a period
- **5** Use the imperative voice in the subject line
- 6 Wrap the body at 72 characters
- 7 Use the body to explain what and why vs. how

Because git-log output *needs* to be beautiful:

± git log --oneline | head -3 19d1c94 Remove unmerged files on :Gstatus U 9315ec6 Document StageUndo key map (U) **in** :Gstatus 9025078 Call git clean **for** U on untracked file

### Writing Good Commit Messages Examples

i dont think this stuff is needed

**Examples** 

Convert ROM read access enable/disable string parsing to use the `kstrtobool` function.

This fixes Bugzilla Bug 111301 -- Sysfs PCI rom file functionality does not match documentation.

Ballou /dev/null

bugzilla: https://bugzilla.kernel.org/show\_bug.cgi?id=111301

Reported-by: googlegot@xxxxxxxxx Signed-off-by: Kenny Ballou <kballou@xxxxxxxxxxxxxx

**Examples** 

object.h: update flag allocation comment

Since the "flags" is shared, it's a good idea to keep track of who uses what bit. When we need to use more flags in library code, we can be sure it won't be re-used for another purpose by some caller.

Ballou /dev/null

While at there, fix the location of "5" (should be in a different column than "4" two lines down)

Signed-off-by: Nguyễn Thái Ngọc Duy <pclouds@gmail.com> Signed-off-by: Junio C Hamano <gitster@pobox.com>

 $\blacksquare$  Be consistent

### git-pull considered harmful

- **Standard use of git-pull requires clean working directory**
- Will force a merge, if drift between remote and local
- From the Git documentation [1], "Do not use git pull unless you actually want to merge the remote branch."
- **I** personally prefer using git-fetch and git-merge
- Another option: use --ff-only when pulling

```
[pull]
ff = only
```
~/.gitconfig

. . . . . . . . . . . . . . . . . . . . . . . . . . . . . . . . . . . . . . .

Read the output

- Read the output
- No, *really*, Read the output!

- Read the output
- No, *really*, Read the output!
- git-scm.com and "Pro Git"

- Read the output
- No, *really*, Read the output!
- git-scm.com and "Pro Git"

Ballou /dev/null

■ #git on Freenode

- Read the output
- No, *really*, Read the output!
- git-scm.com and "Pro Git"

- #git on Freenode
- Git $\pm$  man pages [2] [10]

- Read the output
- No, *really*, Read the output!
- git-scm.com and "Pro Git"

- #git on Freenode
- Git $\pm$  man pages [2] [10]
- Git $\pm$  workflows [1]

### References I

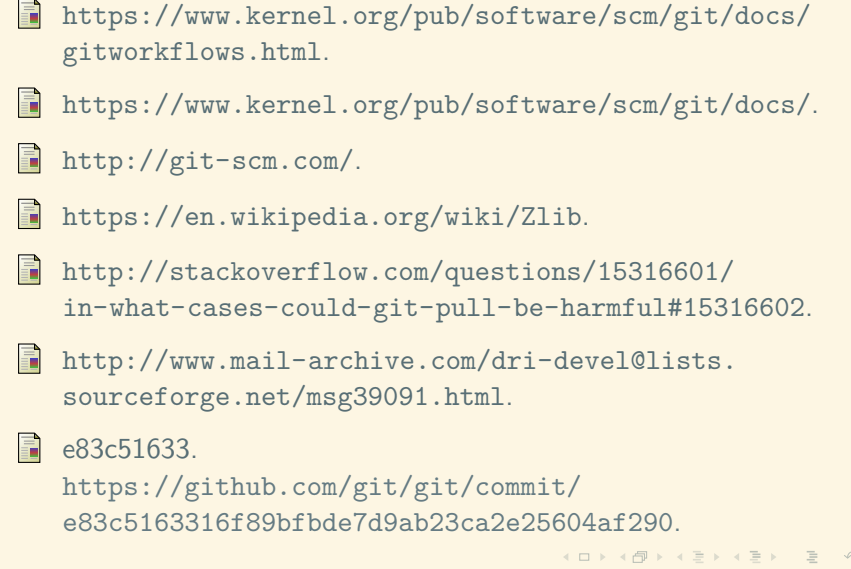

### References II

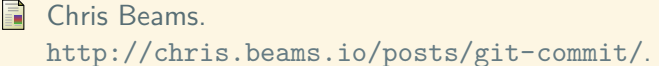

Scott Chacon and Ben Straub. *Pro Git*. Apress, 2014.

lan Miell. Five key git concepts explained the hard way. https://zwischenzugs.com/2018/03/14/ five-key-git-concepts-explained-the-hard-way/.

#### **Aditya Mukerjee.**

Unpacking git packfiles. https://codewords.recurse.com/issues/three/ unpacking-git-packfiles/.

### References III

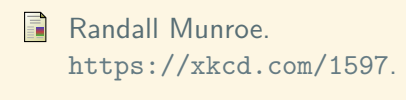

Randall Munroe. http://xkcd.com/1296/.

**Tim Pope.** http://tbaggery.com/2008/04/19/ a-note-about-git-commit-messages.html.

### Learning Git± in Reverse

A Backwards Introduction to the "information manager from hell" [e83c51633]

Kenny Ballou

 $/$ dev $/$ null  $>$  labs

March 24, 2018